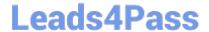

# **AD0-E706**<sup>Q&As</sup>

Adobe Certified Expert-Magento Commerce Cloud Developer

## Pass Adobe AD0-E706 Exam with 100% Guarantee

Free Download Real Questions & Answers PDF and VCE file from:

https://www.leads4pass.com/ad0-e706.html

100% Passing Guarantee 100% Money Back Assurance

Following Questions and Answers are all new published by Adobe
Official Exam Center

- Instant Download After Purchase
- 100% Money Back Guarantee
- 365 Days Free Update
- 800,000+ Satisfied Customers

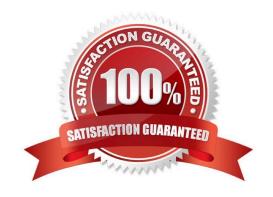

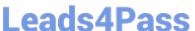

#### **QUESTION 1**

After deploying to Staging for the first time with the Fastly module installed, you notice that Fastly is not caching pages. Page caching works properly in a local development environment.

What two steps are required to make Fastly cache pages? Choose 2 answers

- A. Activate the module by setting Caching Application to Fastly CDN.
- B. Connect the Fastly shield using the Shield setting in the Magento admin.
- C. Enable the Fastly connection by running magento-Cloud fastly:setup.
- D. Populate VCL in Fastly by clicking on Upload VCL to Fastly in the Magento admin.

Correct Answer: AD

#### **QUESTION 2**

A client has an in-house design team which manages content on their Magento Commerce Cloudproject

This content is rapidly changing and they would like the ability to maintain their own stylesheets in a structured way without affecting site uptime.

How do you achieve this on the integration branch?

- A. Modify the writeable directories on the Integration Environment by using the . magento. env. yaml file
- B. Add a custom command to the build hook in the .magento. app. yaml file to retrieve the stylesheets from a client hosted location
- C. The Magento Infrastructure Team needs to create a writeable directory in which the stylesheets can be uploaded.
- D. Use the, magento, app, yaml file to create a mount in the pub directory

Correct Answer: B

#### **QUESTION 3**

You need to test a data-related issue occurring on your Production environment. You replicate the data to your staging environment utilizing the Synchronization tool. When you access your staging environment you are redirected to your Production environment. Your project is on the Starter plan.

How do you prevent the redirect?

- A. Use the magento-cloud route:add command to create a route to the Staging URL
- B. Modify the yA3EXT0\_CLOUD\_R0UTES environment variable on your staging environment
- C. Enter the proper URL in the Routes tor Staging under the Environment Settings in the Project Web UI

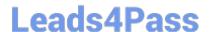

### https://www.leads4pass.com/ad0-e706.html

2024 Latest leads4pass AD0-E706 PDF and VCE dumps Download

D. Configure UPDATE\_URLS to true in the .magento.env.yaml file

Correct Answer: D

#### **QUESTION 4**

You have created a new Integration branch and did not receive the administrator email with the password reset link. What is prohibiting the email from sending?

- A. You have not enabled the Magento Email module with bin/magento module: enable
- B. The Outgoing Emails setting is disabledunder Environment Settings in the Project Web UI
- C. Email is always disabled on all integration branches
- D. You have not configured SendGrid tor this environment

Correct Answer: C

#### **QUESTION 5**

Magento Support advises you lo upgrade to the latest release of ece-tools matching the project\\'s Magento Commerce version 2 3 1.

How do you do that?

- A. Require the exact version with composer require magento/ece-tools:2.3.1-px where X is the latest release number
- B. Clone the repository githab.com/magento/ece-tools and copy the ate/folder to vendor/magento/ecetools/src
- C. Run the command composer update magento/ece-tools
- D. Run the Command ece-tools self-upgrade

Correct Answer: A

AD0-E706 Practice Test

AD0-E706 Study Guide

AD0-E706 Braindumps